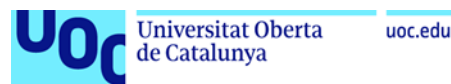

## **Instalación de PostgreSQL en Linux (Ubuntu)**

1. Instalad PostgreSQL y pgAdmin siguiendo las [instrucciones](https://www.postgresql.org/download/linux/ubuntu/) siguientes:

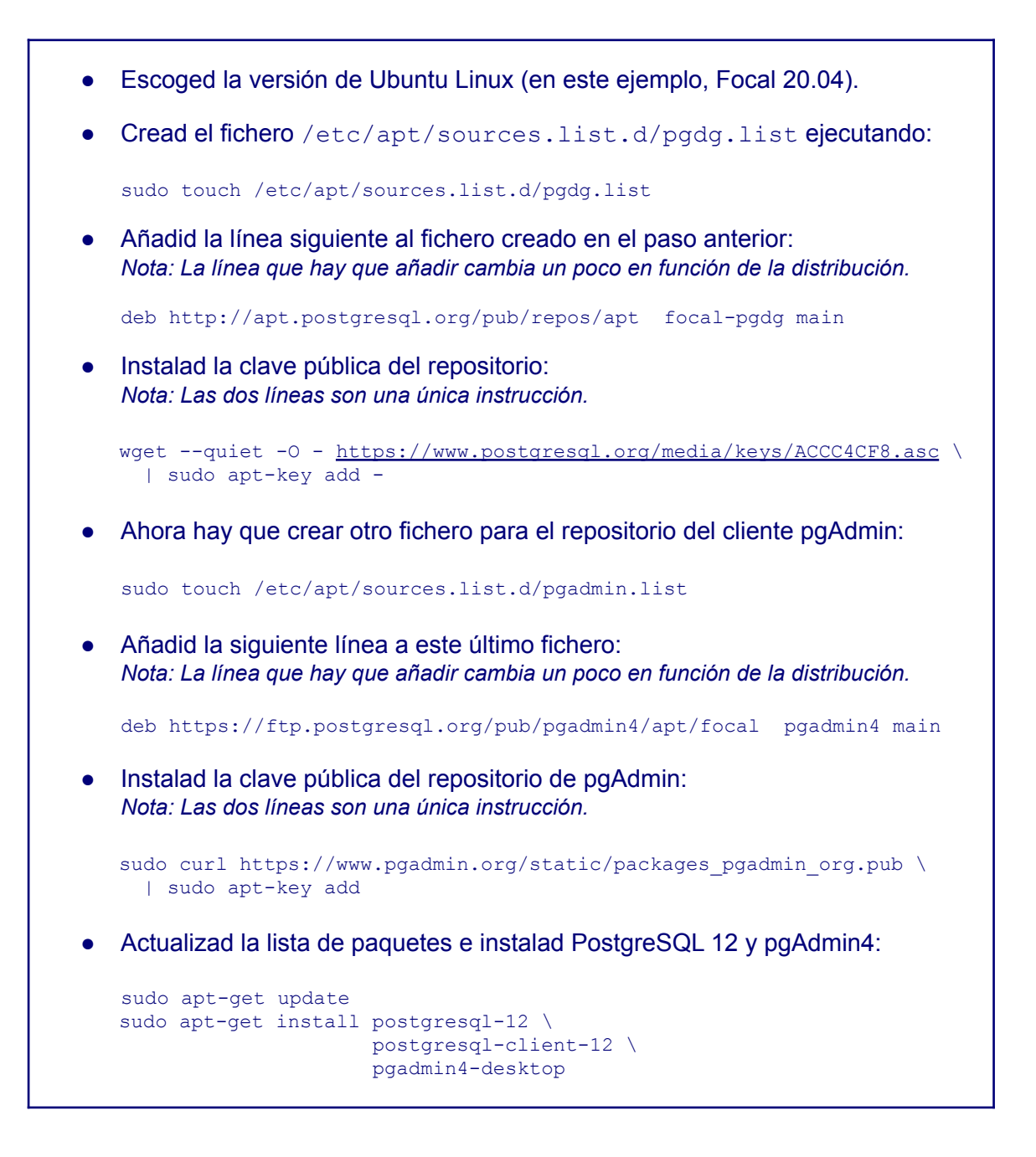

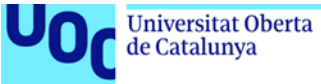

2. Una vez instalado PostgreSQL, tenéis que cambiar el *password* del usuario postgres para poder conectaros con pgAdmin. Para hacerlo, ejecutad:

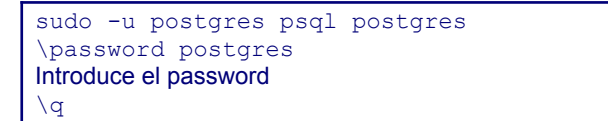

3. Después abrid pgAdmin4:

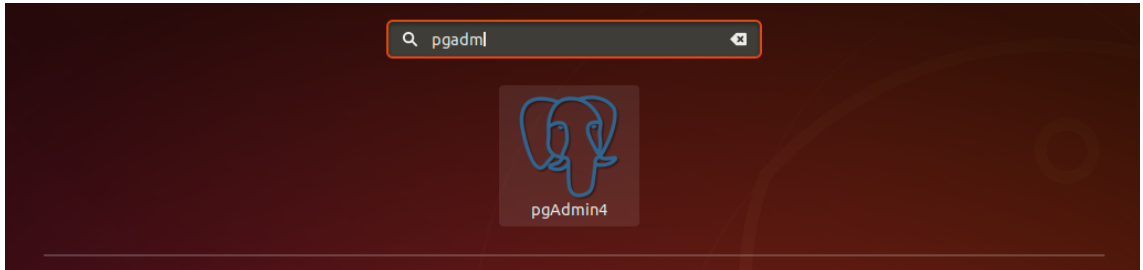

4. Introducid el *password* del pgAdmin que queráis. Esta contraseña no es necesario que sea la misma que se ha introducido en el paso 2, puesto que es la contraseña *master* que utiliza pgAdmin para guardar de manera segura las contraseñas de los servidores.

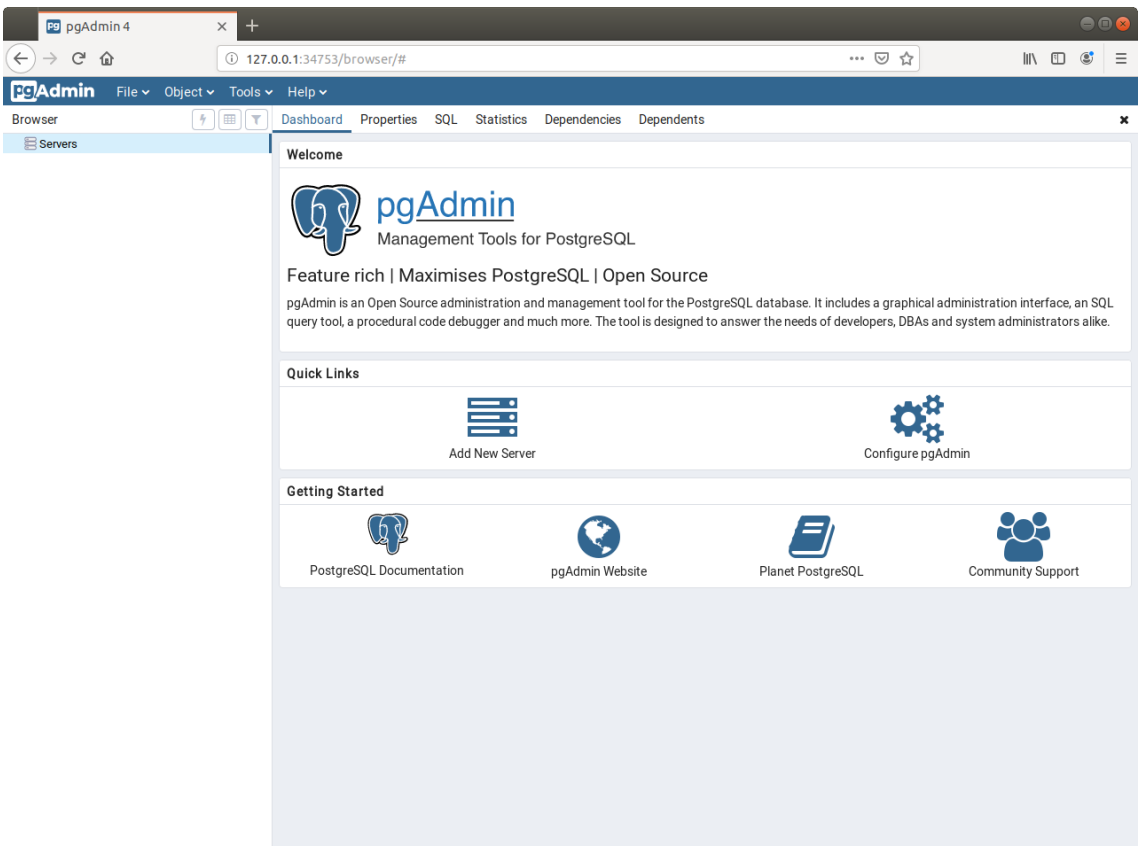

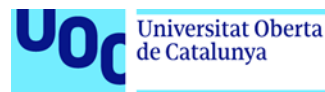

5. Haced clic en *Add New Server* e introducid el nombre del *server*, el *host* y el *password* (tenéis que indicar el *password* que habéis introducido en el paso 2).

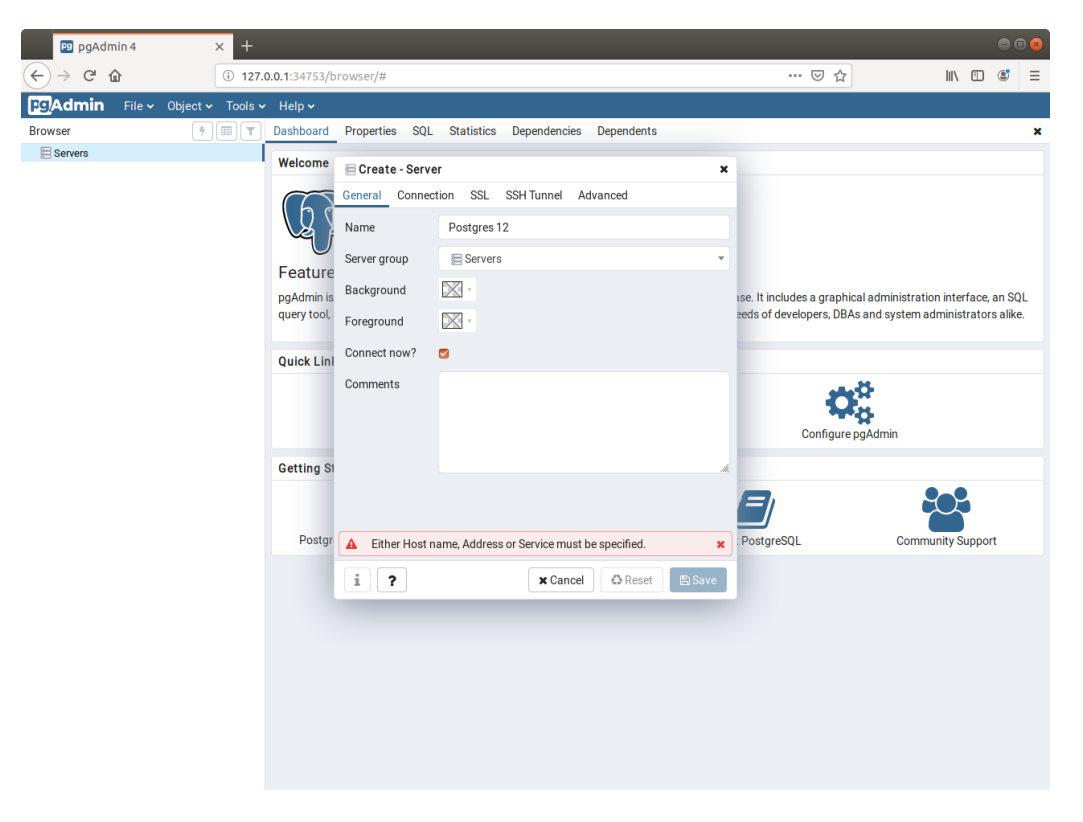

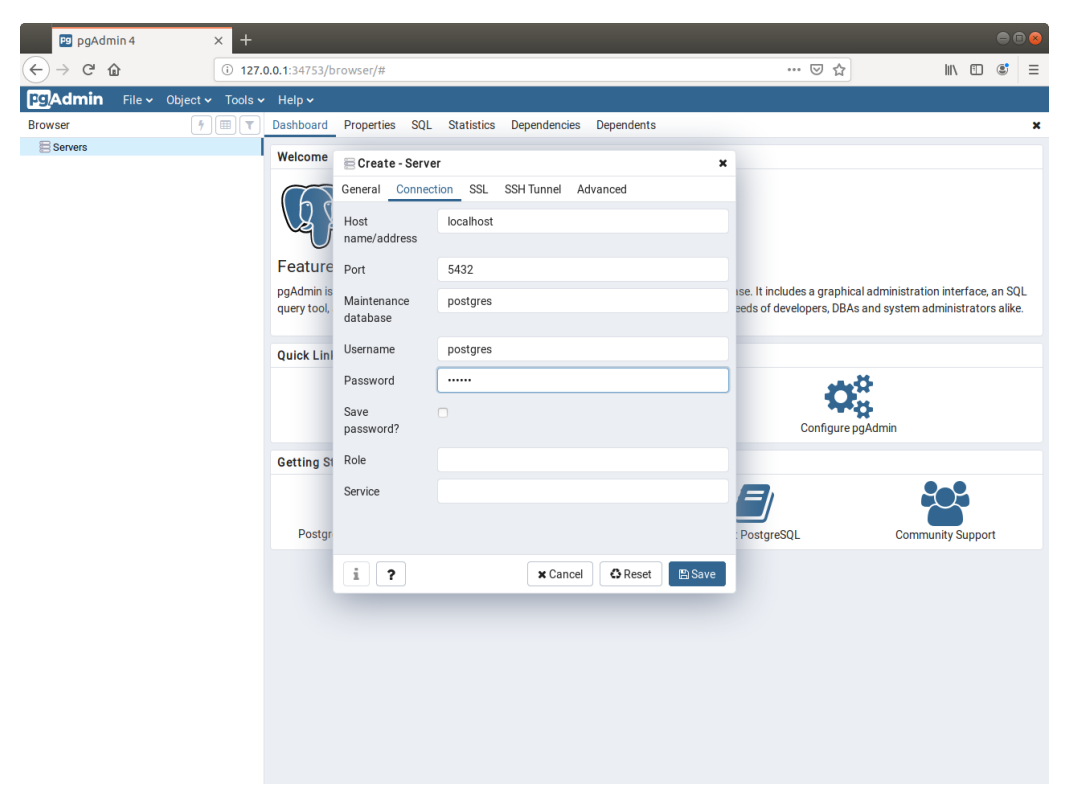

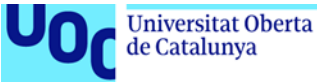

6. Podéis ver que estáis conectados a la base de datos porque podéis explorar el contenido del servidor en la barra lateral, ver las tablas del esquema por defecto (*public*), etc.

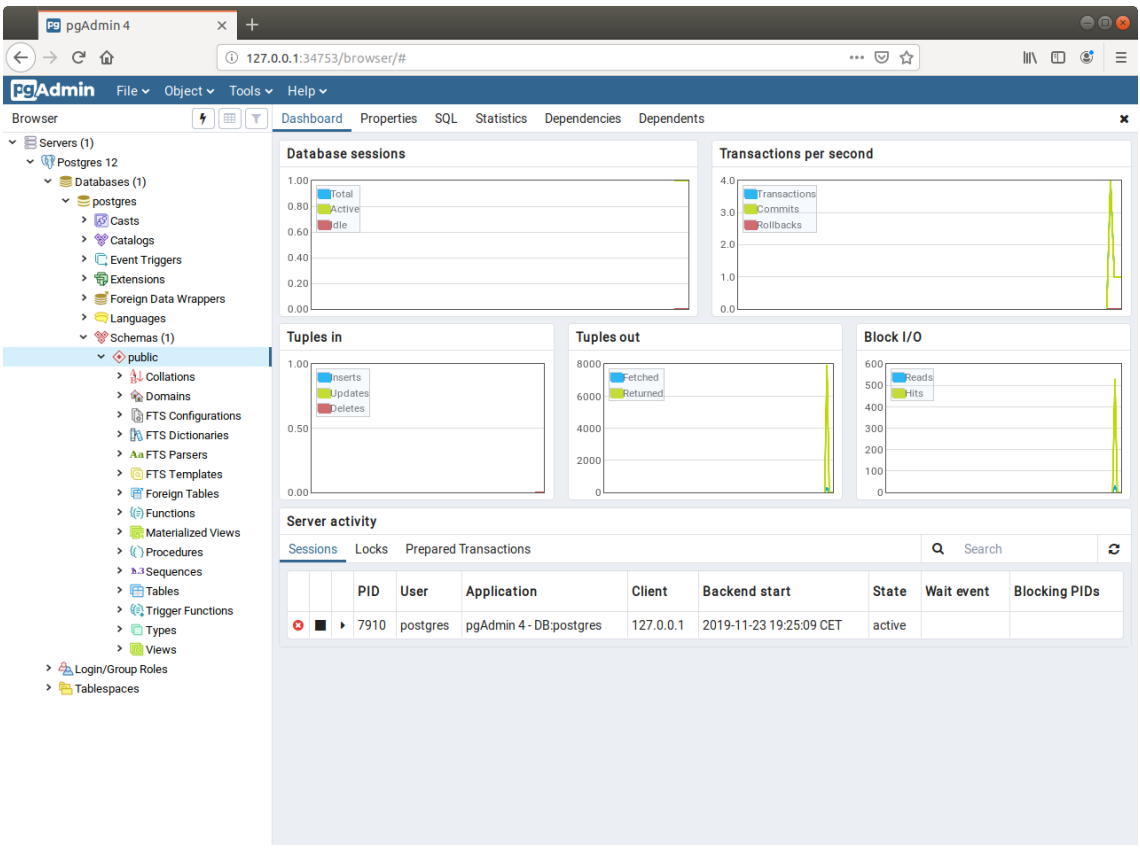

- 7. A continuación, descargad el material con los ejercicios resueltos de videojuegos que encontraréis en el aula para comprobar que todo funciona correctamente y abrid el fichero DBVideoGamesI.sql.
- 8. Seleccionad *Schemas* en la barra lateral y abrid el editor de SQL en *Tools -> Query Tool:*

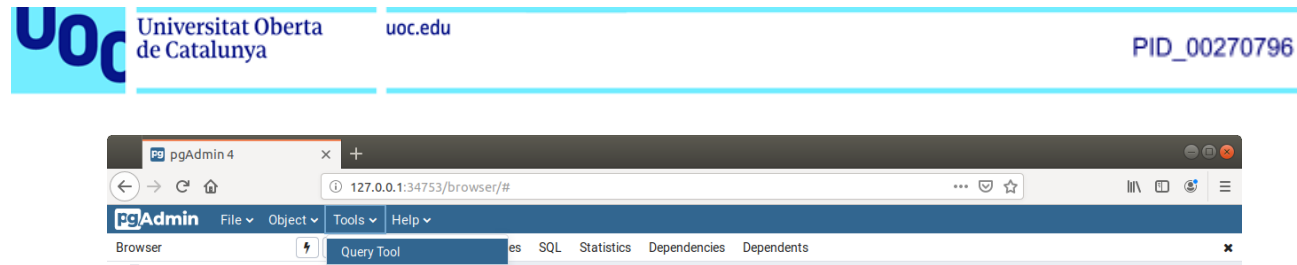

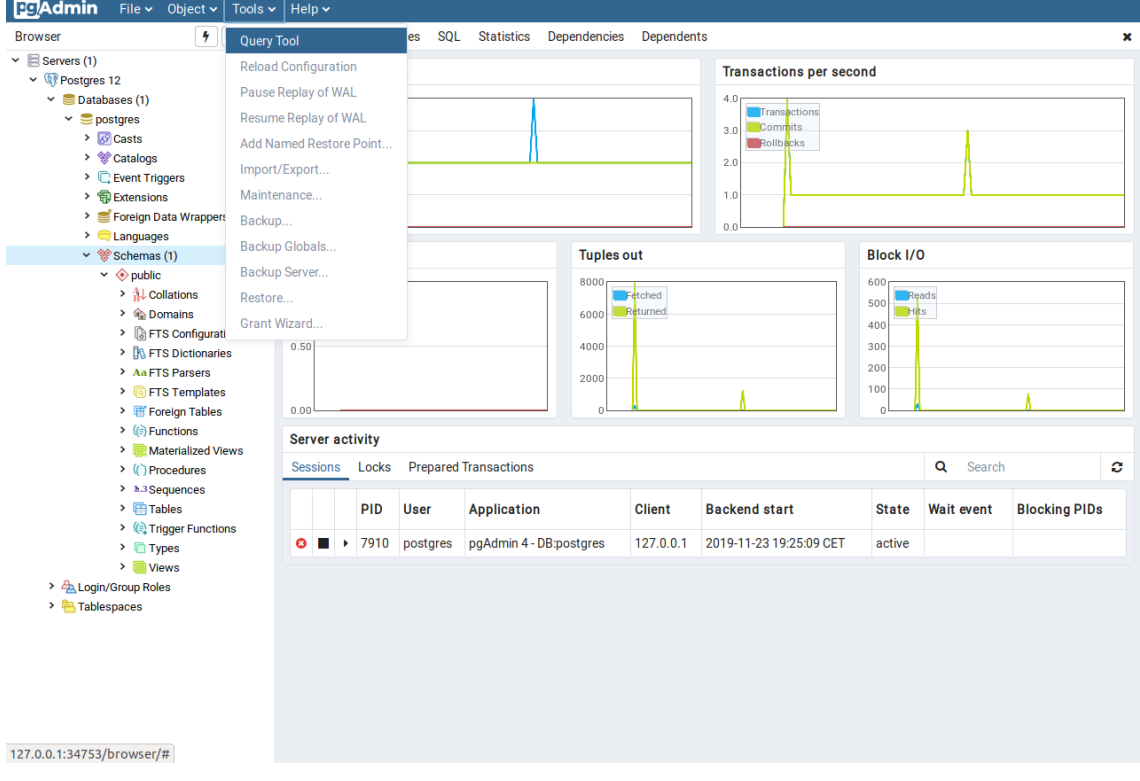

9. Del fichero DBVideoGamesI.sql, ejecutad todas las sentencias anteriores a la línea que contiene:

-- Check inserted data

Para ejecutar el código SQL, es necesario pulsar el botón que tiene un rayo (rodeado de azul en la siguiente captura). Estas sentencias crearán el esquema de la base de datos, las tablas e introducirán los datos:

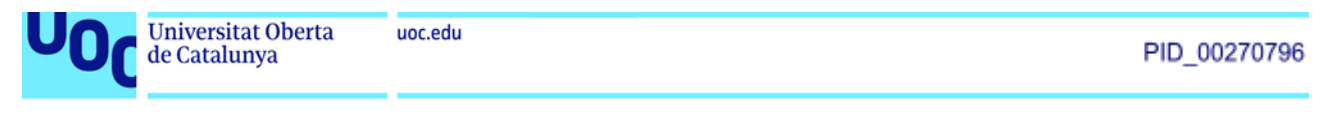

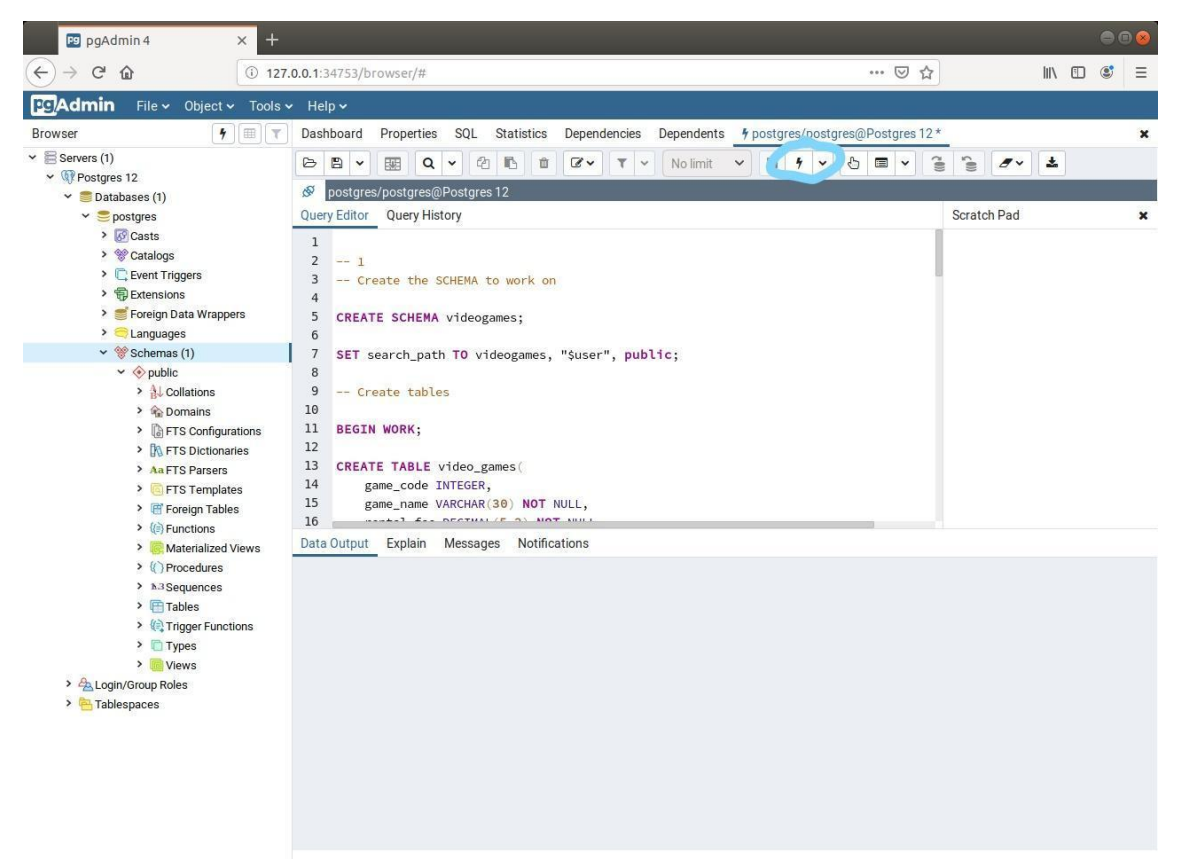

La instrucción SET search path TO videogames hace que, durante esa sesión, todas las consultas vayan contra el esquema *videogames*.

10. Por último, comprobad que podéis consultar los datos, ejecutando una consulta SELECT:

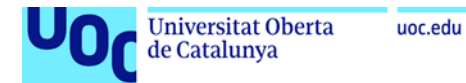

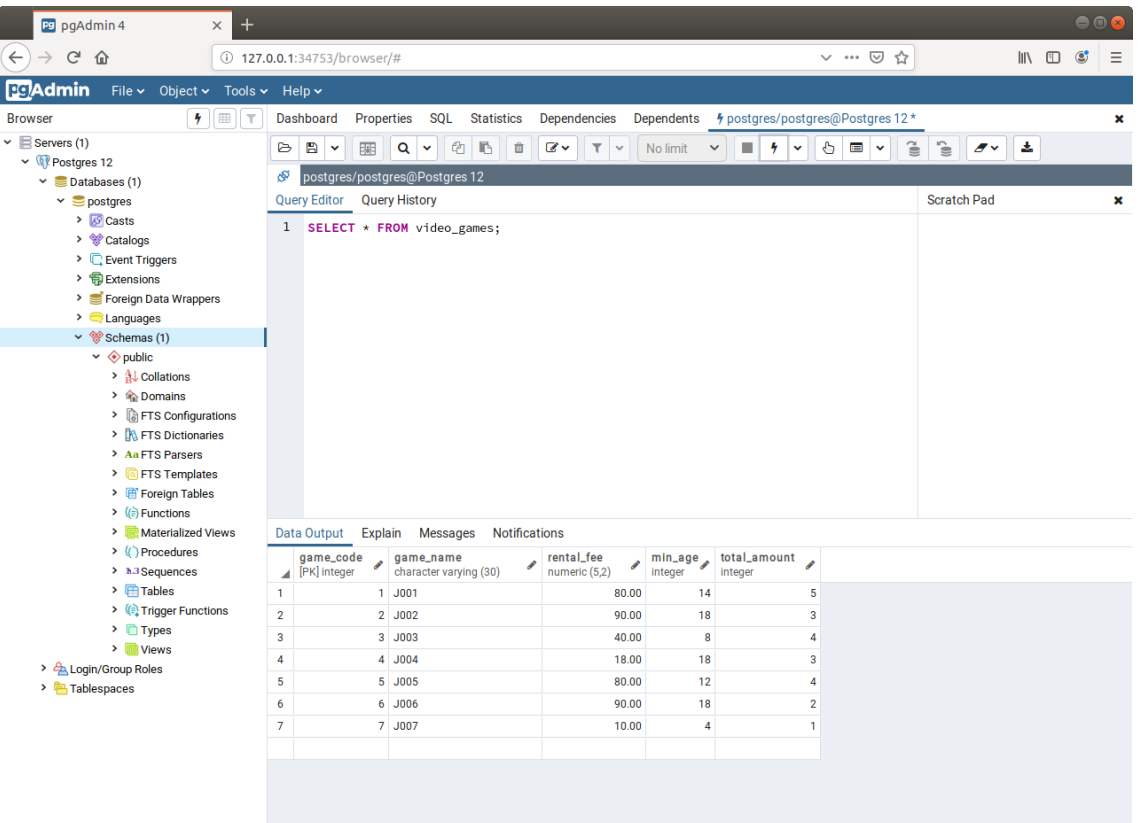

¡Ya tenéis configurada la base de datos PostgreSQL!